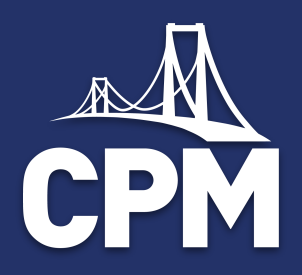

# HS Algebra Tiles Virtual Event: Area Model

© CPM Educational Program. All rights reserved. cpm.org

Welcome Algebra Tile Virtual Session

#### As you join:

- <sup>+</sup> Feel free to test your microphone, then please mute yourself.
- <sup>+</sup> In the Public Chat, share your location, school, and which course you teach in the public chat.

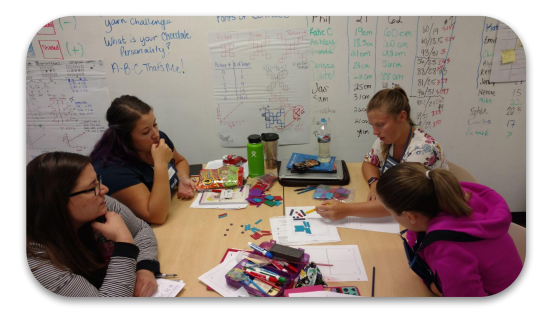

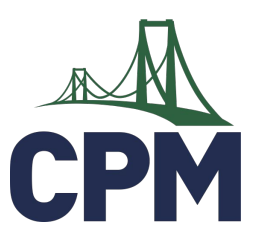

**More Math For More People** 2

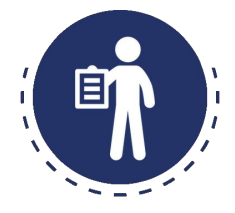

#### Algebra Tile Virtual Learning Event Opening

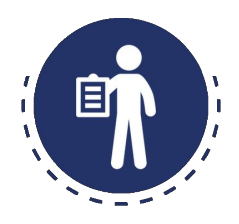

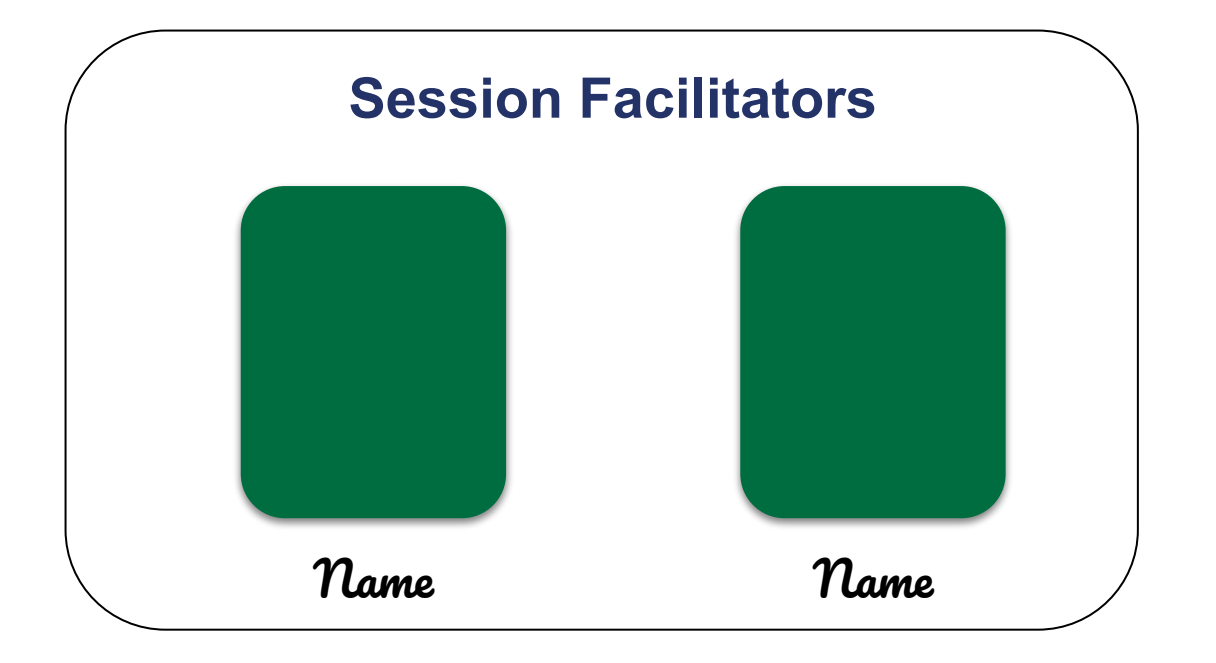

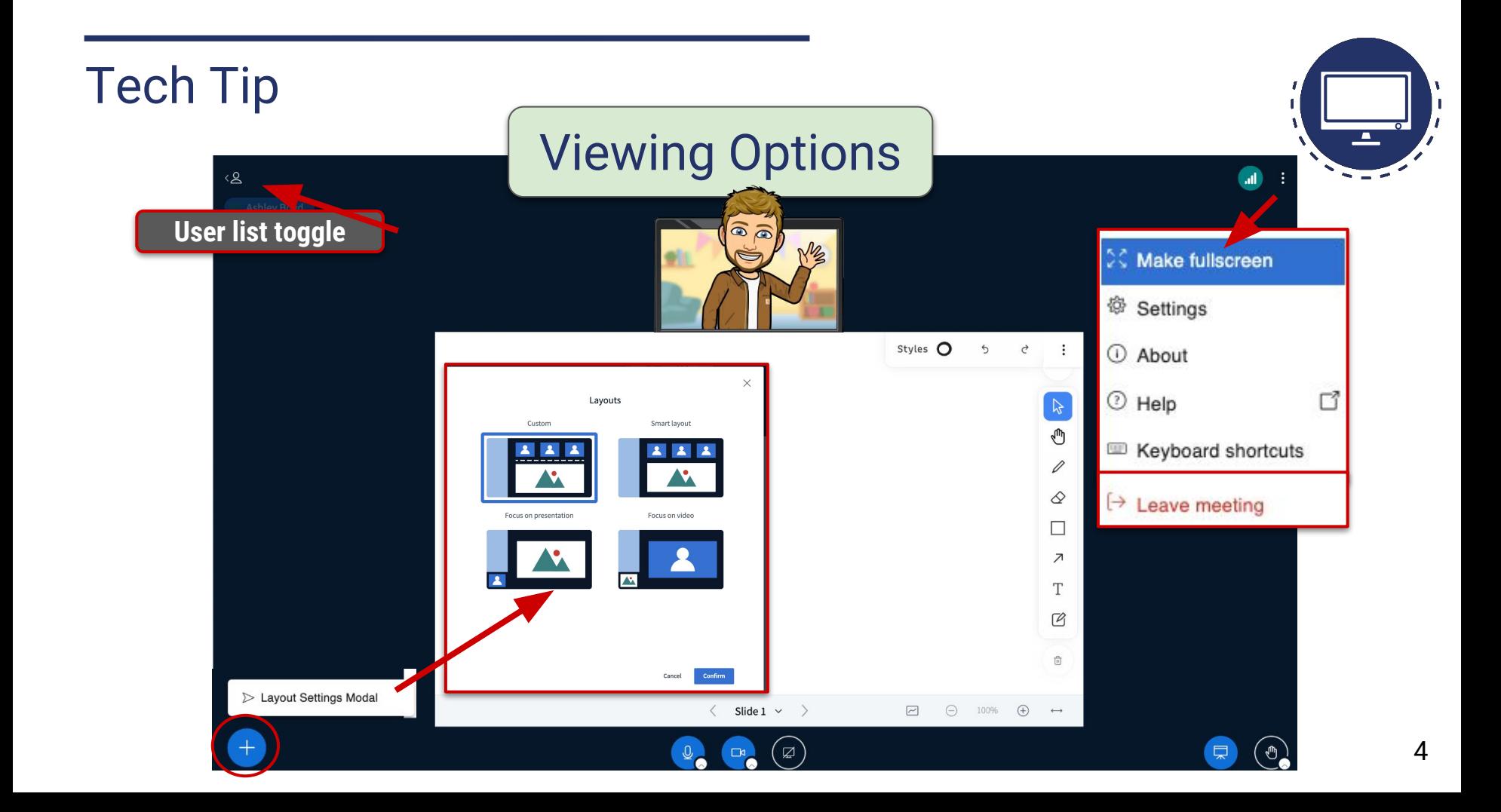

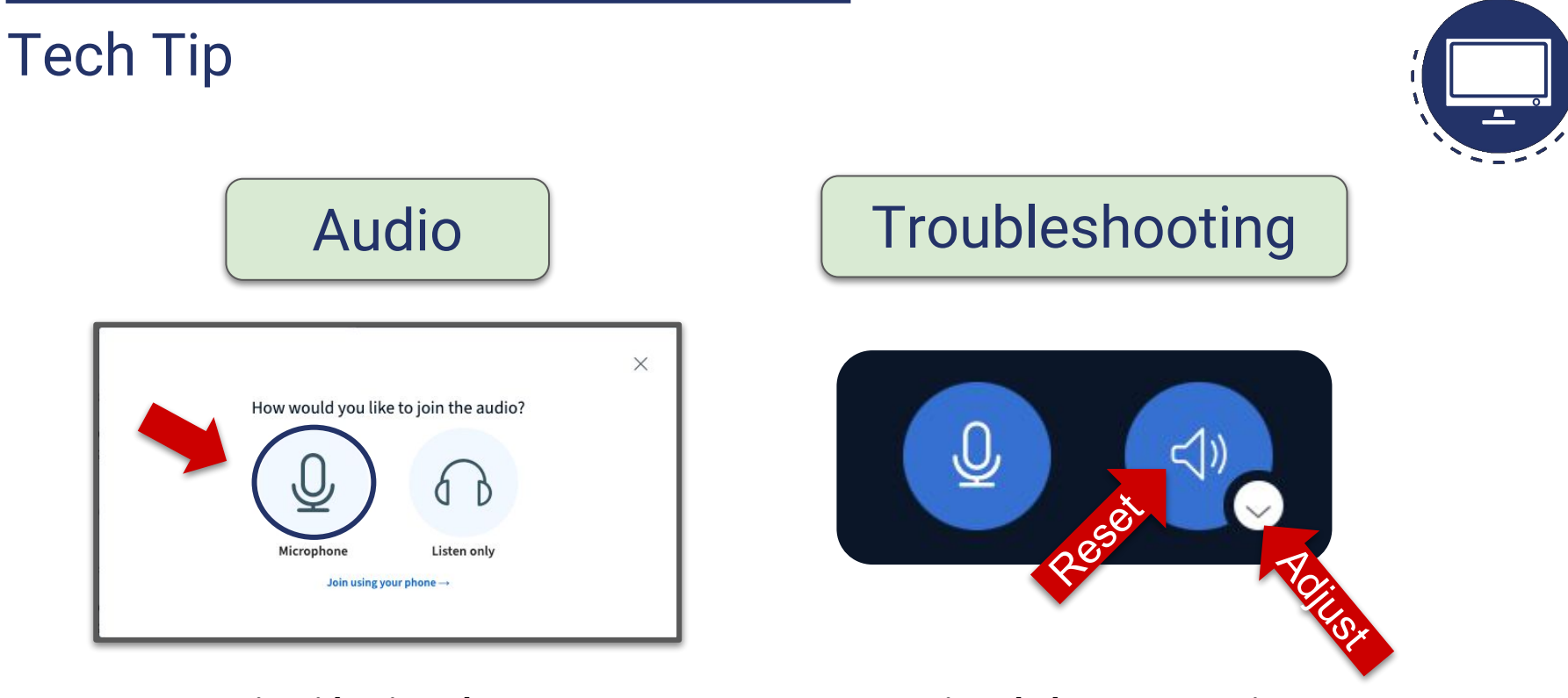

#### **Join with microphone Use options below presentation to troubleshoot audio issues.**

# eBook

#### Enrollment steps

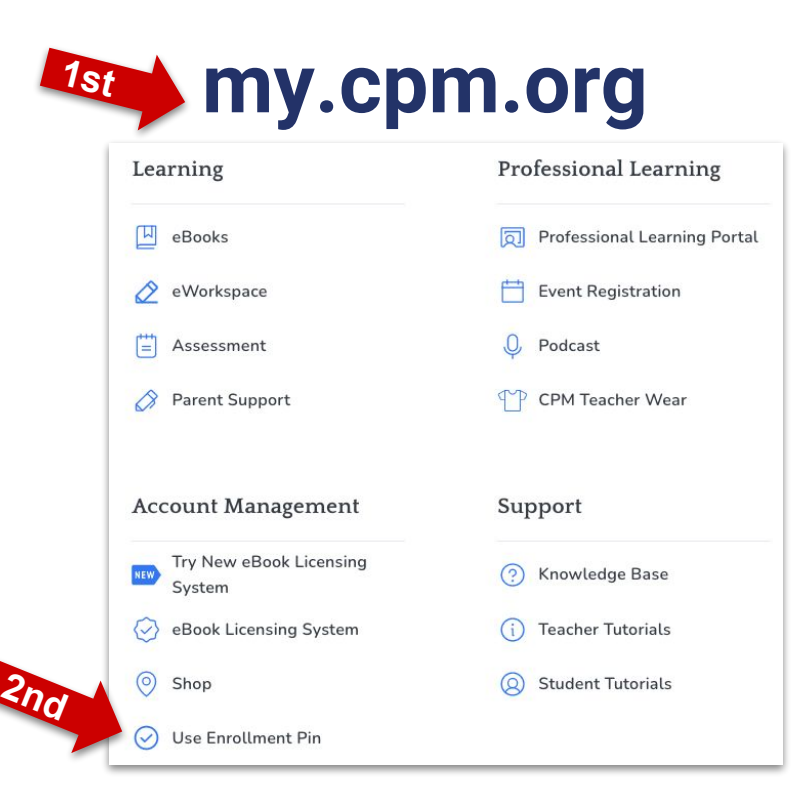

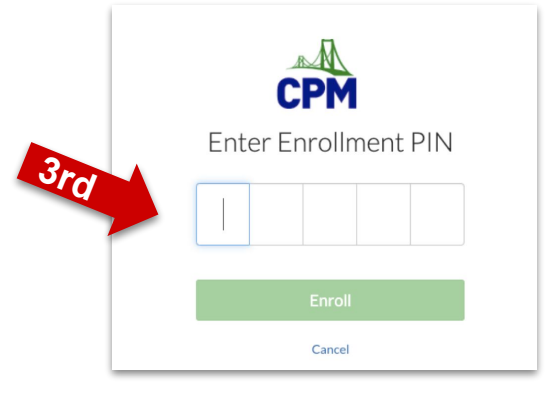

#### **Steps to enroll in eBook:**

- 1. Go to <u>my.cpm.orq</u>
- 2. Click "Use Enrollment Pin" under Account Management
- 3. Enter the enrollment pin (**In public chat)**

#### **Opening Outcomes**

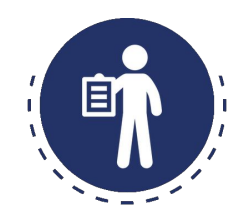

Participants will:

Become familiar with algebra tiles.

Use the area model to multiply and factor polynomials, complete the square and divide polynomials.

Learn how to transition from concrete (manipulatives) to abstract (symbolic notation).

#### Opening Agenda

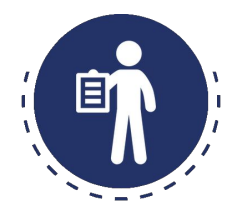

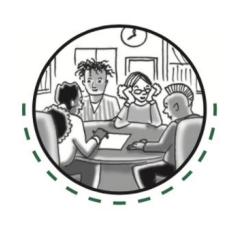

- + Opening
- + Algebra Tiles What are they?
- + Combining Like Terms + Closure 8

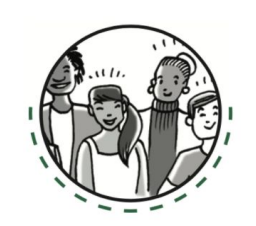

- + Multiplying and factoring polynomials
- + Completing the Square
- + Polynomial Division
- **Closure**

### Opening

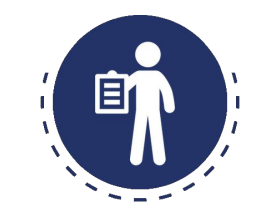

# CPM's Equity Principles

The goal of teaching is to help all students transition from dependent to independent learners.

Relationships are of vital importance.

**Student** uniqueness is an asset, not a deficit.

Reflection is a crucial part of growth.

Welcome Working Agreements

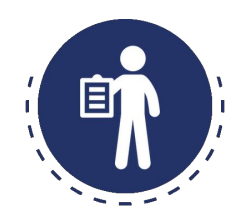

Be willing to take **risks.** Have a **visionary** mindset. Stay **engaged.** Explore and reflect on our **beliefs.** Give **grace** to others and ourselves.

**Change takes time, effort, and support!**

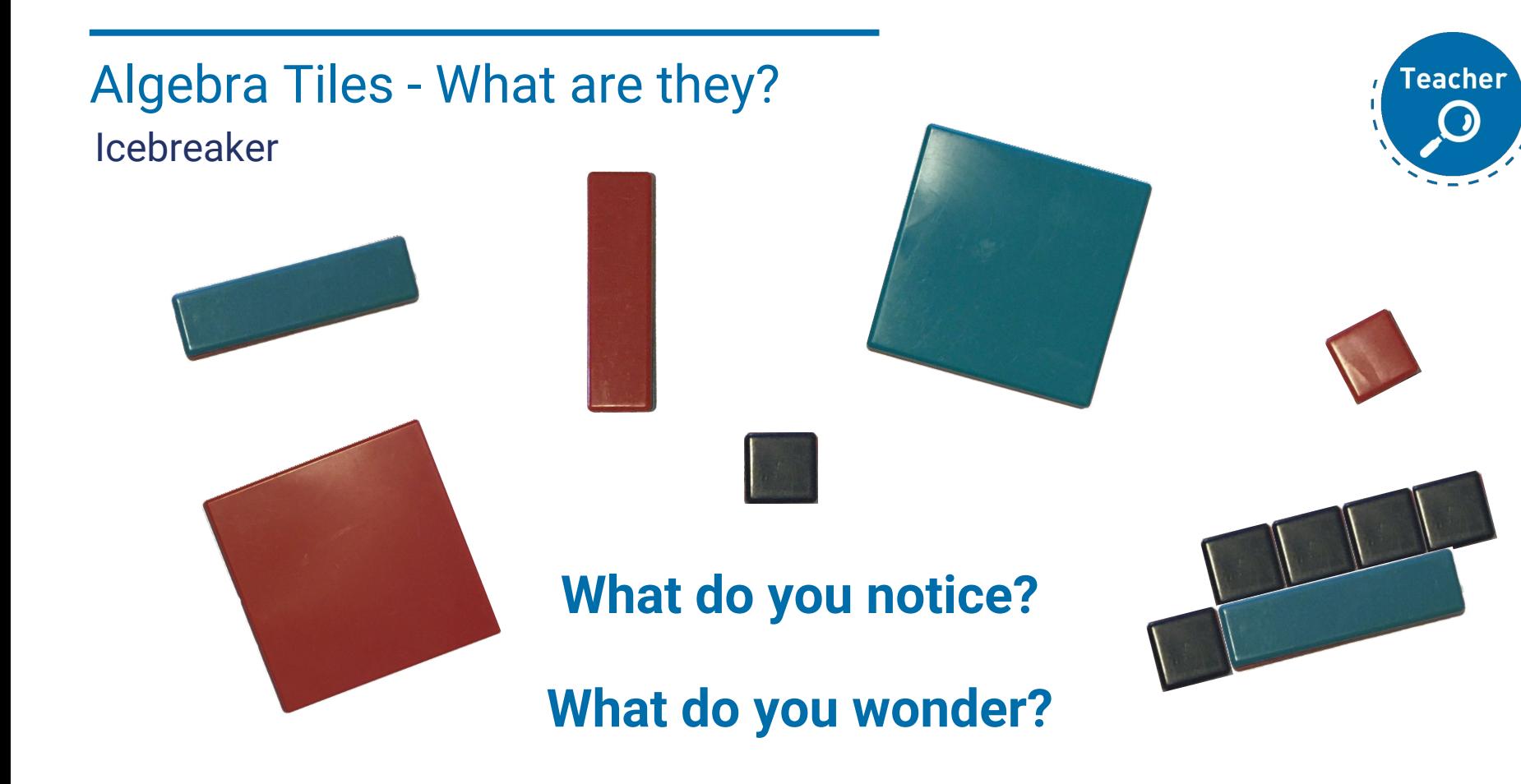

# Algebra Tiles - What are They?

Naming of the Tiles

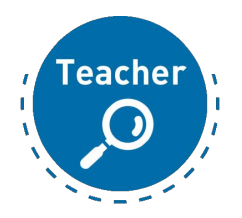

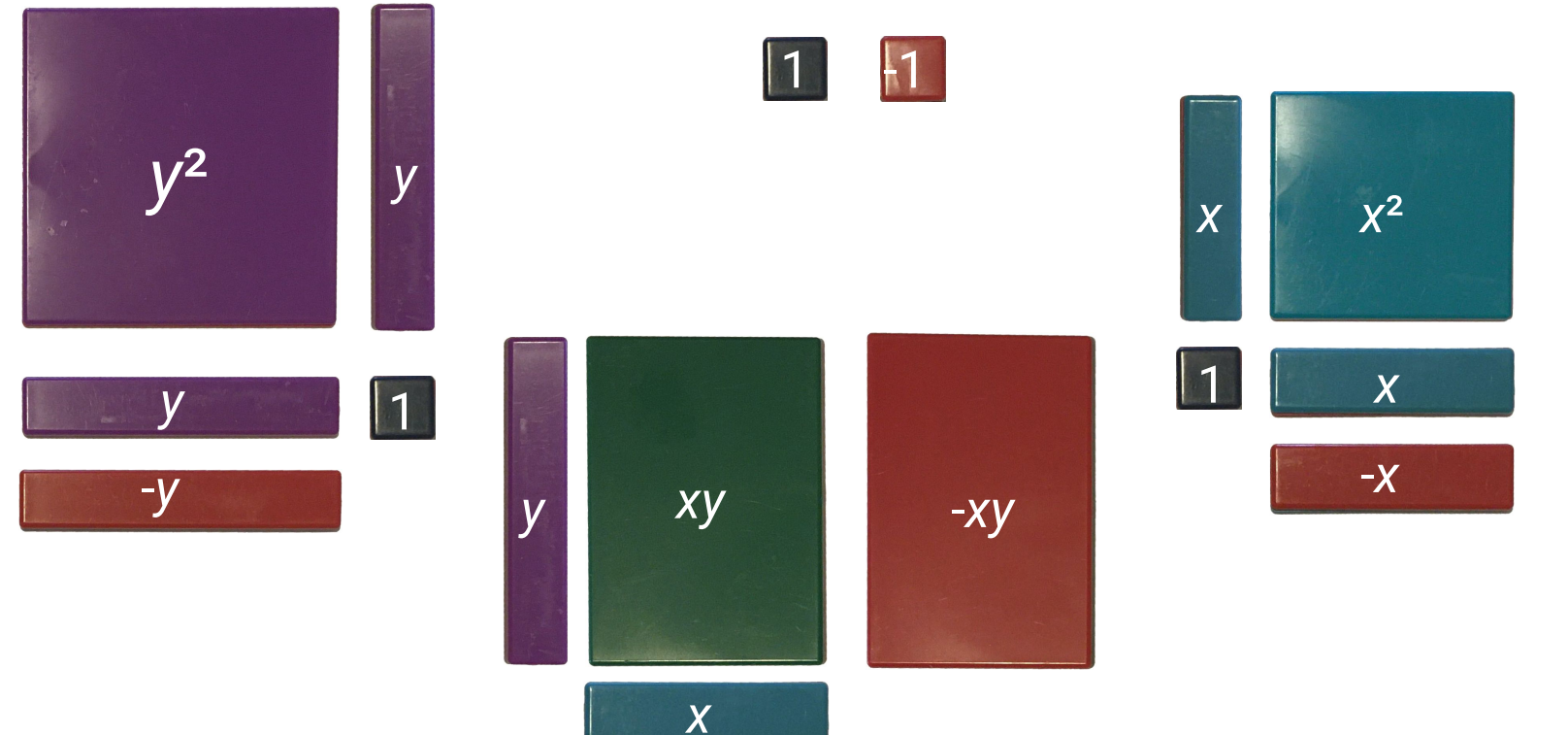

Algebraic Expressions Explore: Combining Like Terms

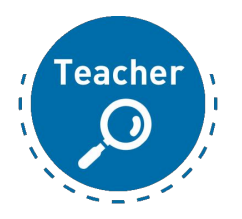

- 1. Please open Lesson 4.3.1 in **Core Connections 2.**
	- a. Click on eBook tab
	- b. Click on CC2
	- c. Click on Chapter 4
	- d. Click on Lesson 4.3.1

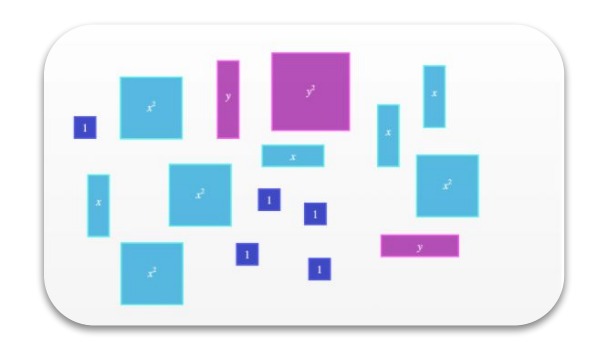

### Expression Mats

Building with Opposite Space

#### **One** expression mat, **two** regions

Value -3 can be shown many different ways

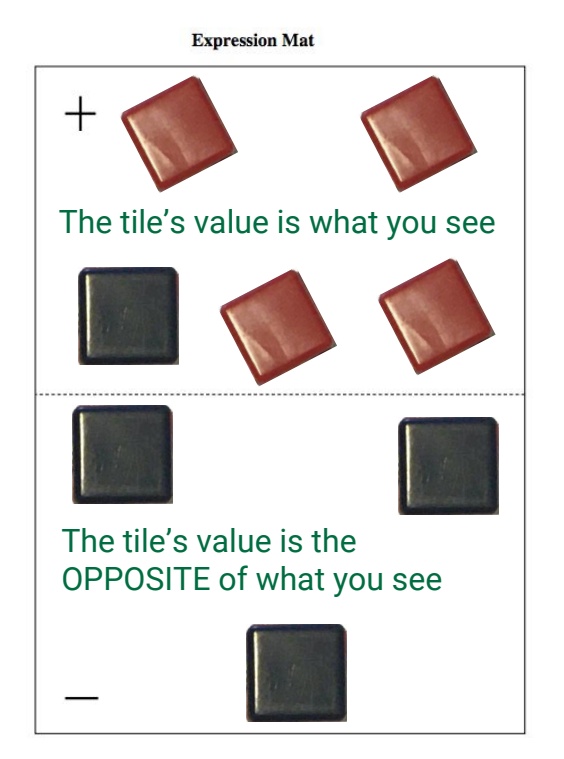

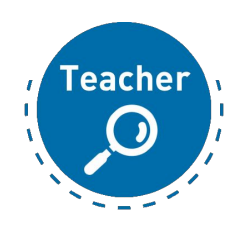

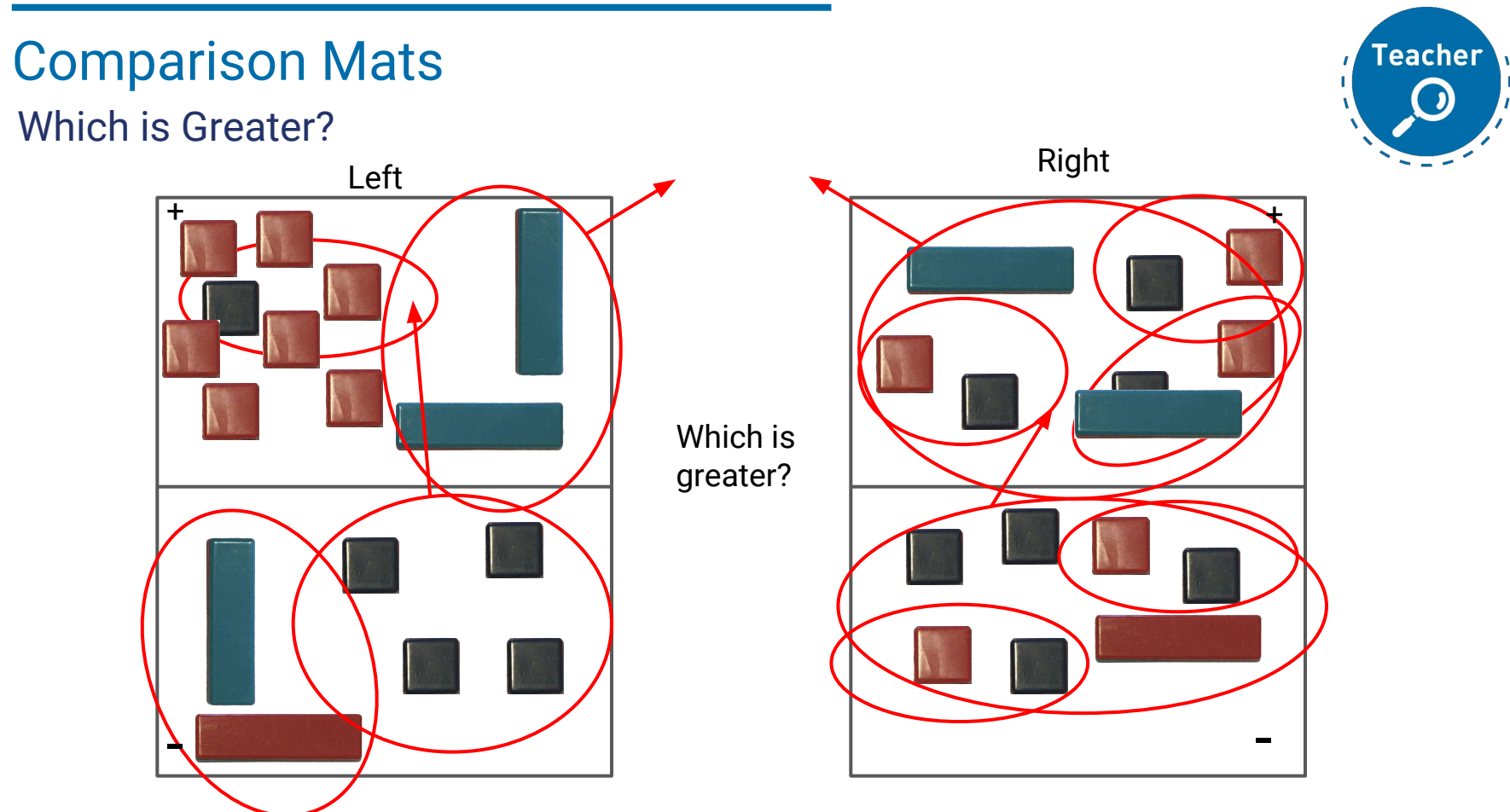

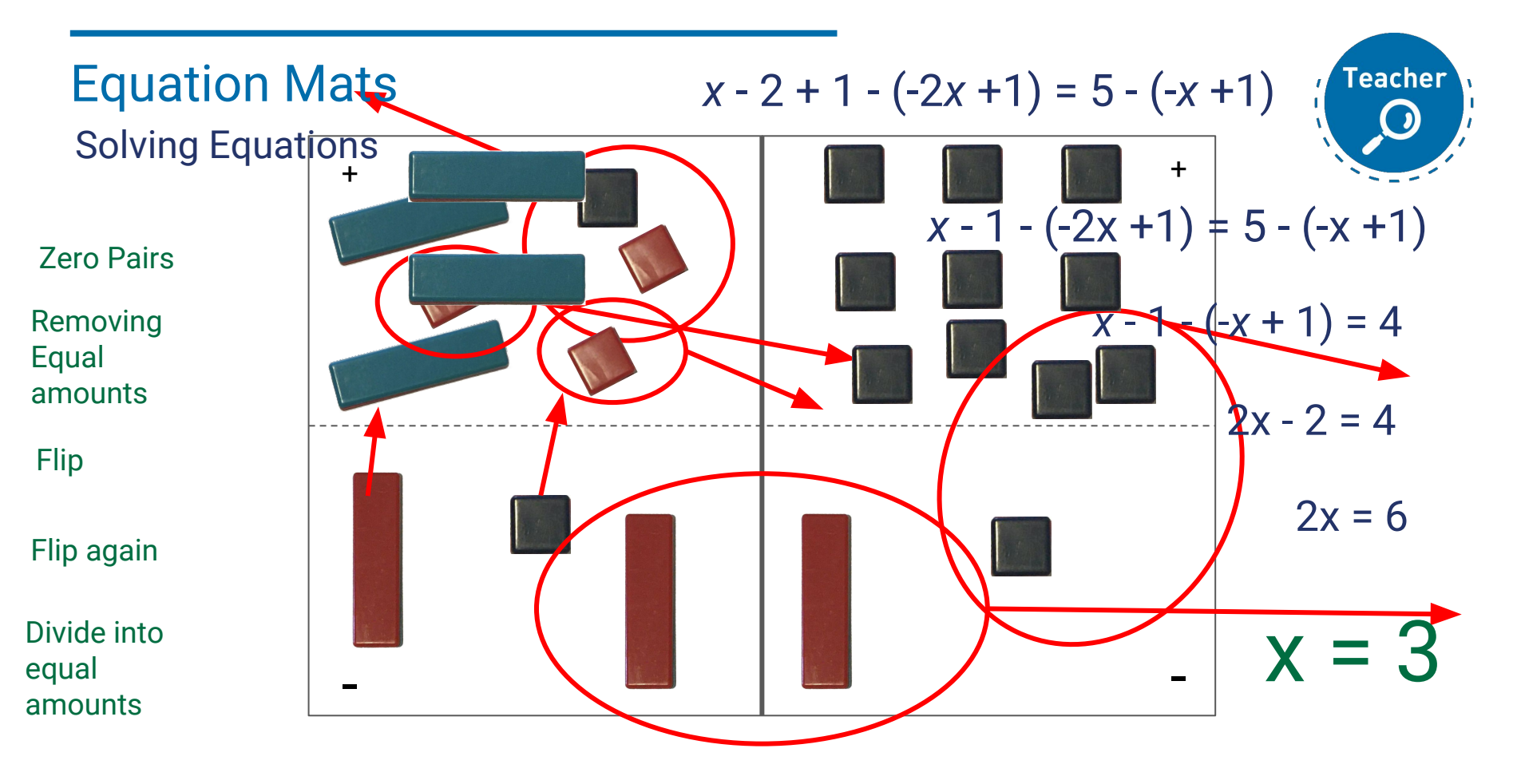

### Multiplying and Factoring Diamond Problems

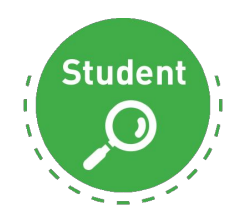

Look for a pattern in the first three diamonds below. How could you find the missing numbers (?) if you know the two numbers (#).

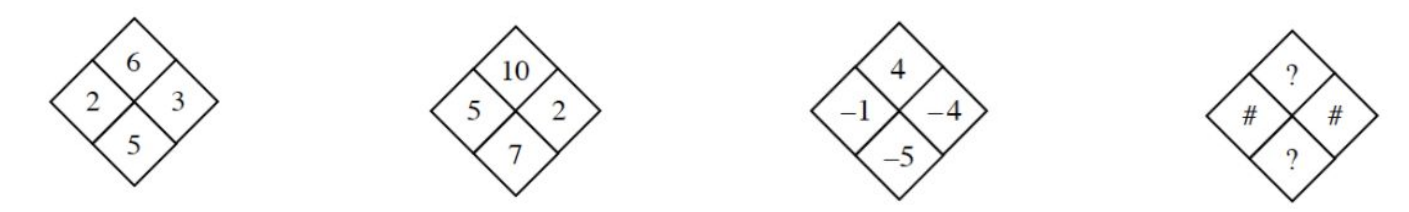

Use the pattern you discovered to complete each diamond problem below.

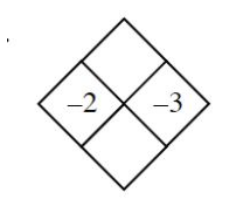

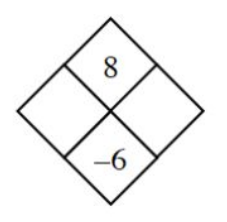

Multiplying and Factoring Multiplying Using the Area Model

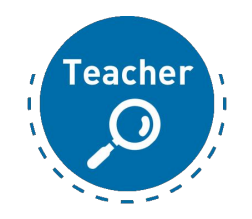

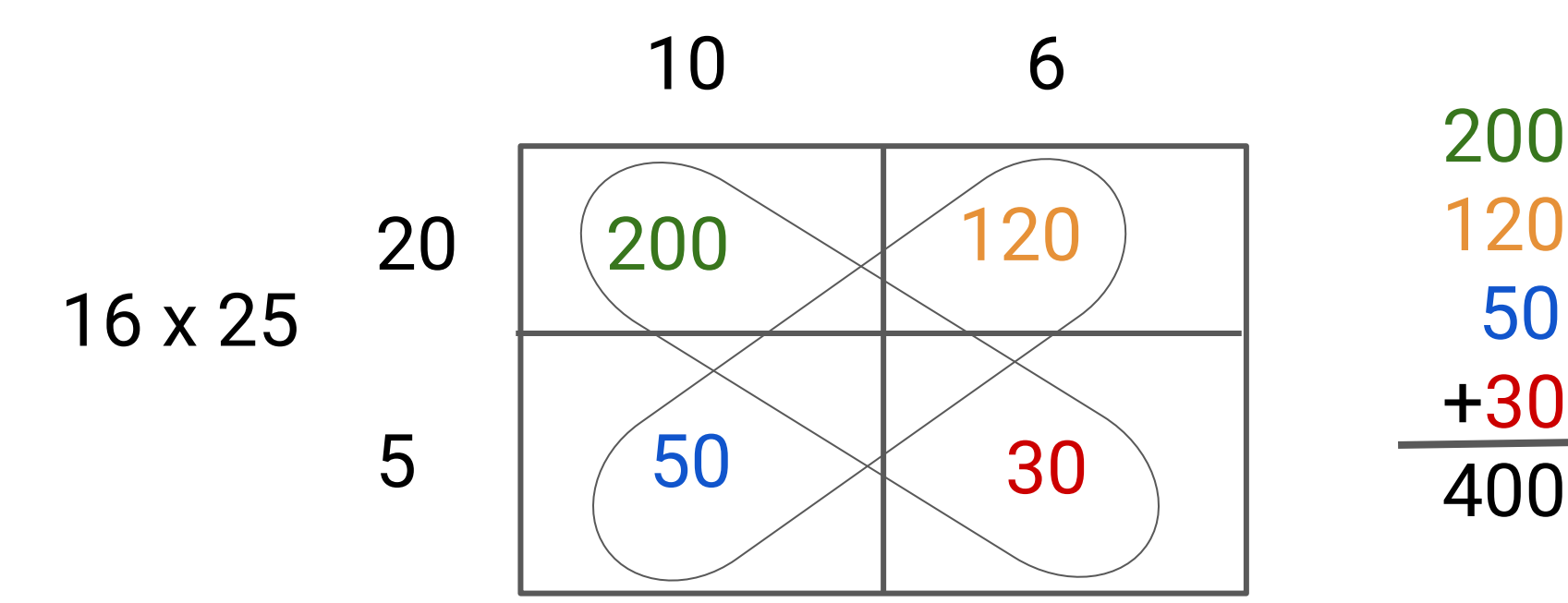

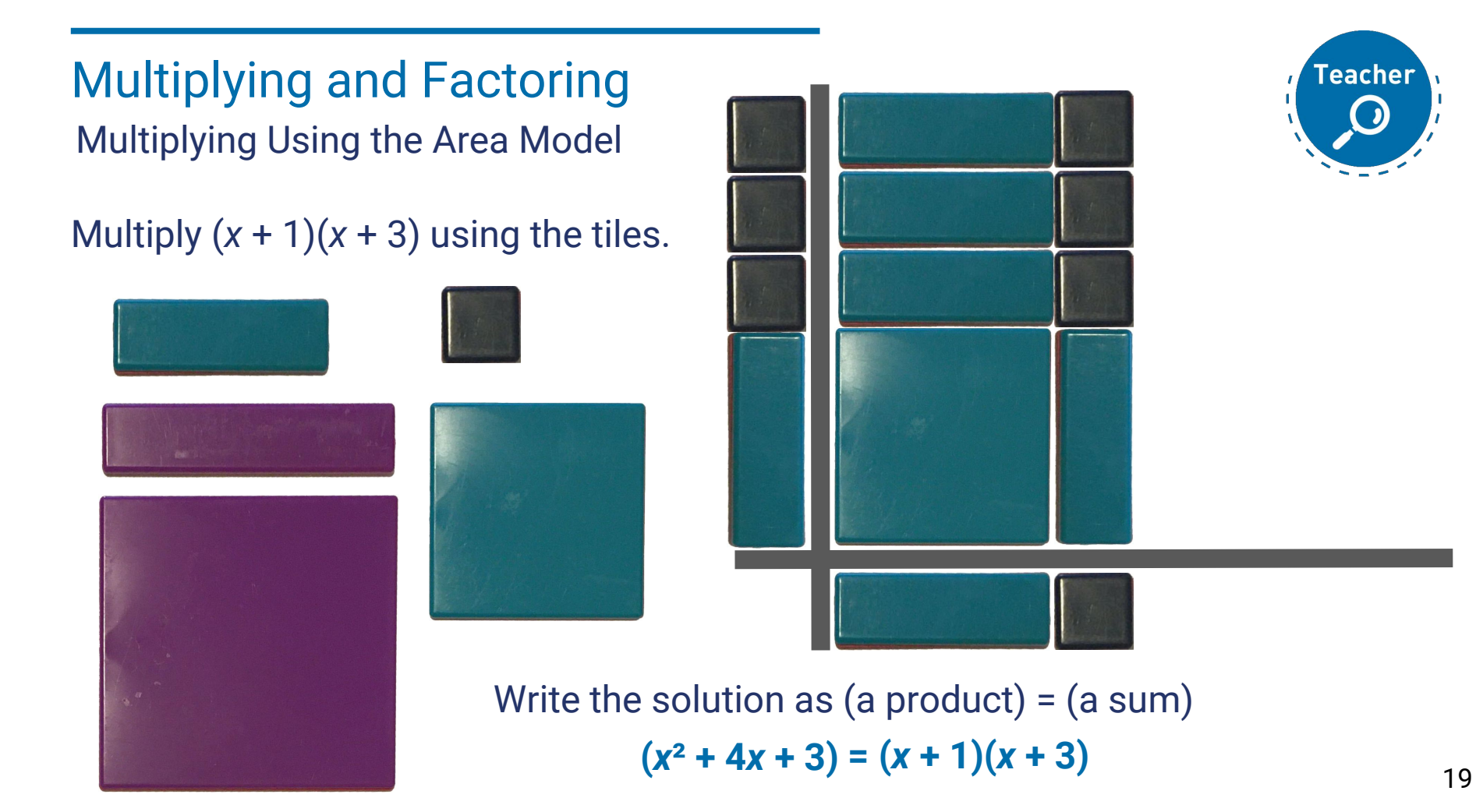

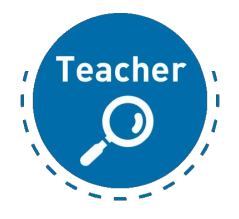

#### Multiplying and Factoring **Practice**

- 1. Click on the Google Slide link posted in the chat.
- 2. Set your status to a thumbs up once you have opened the link.

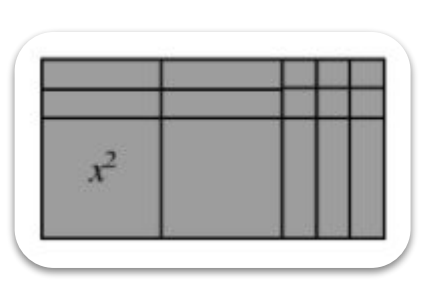

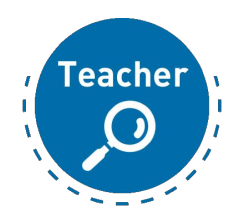

Multiplying and Factoring

Transitioning to Generic Rectangles

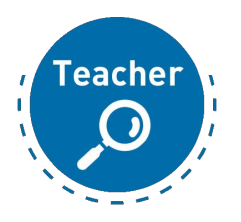

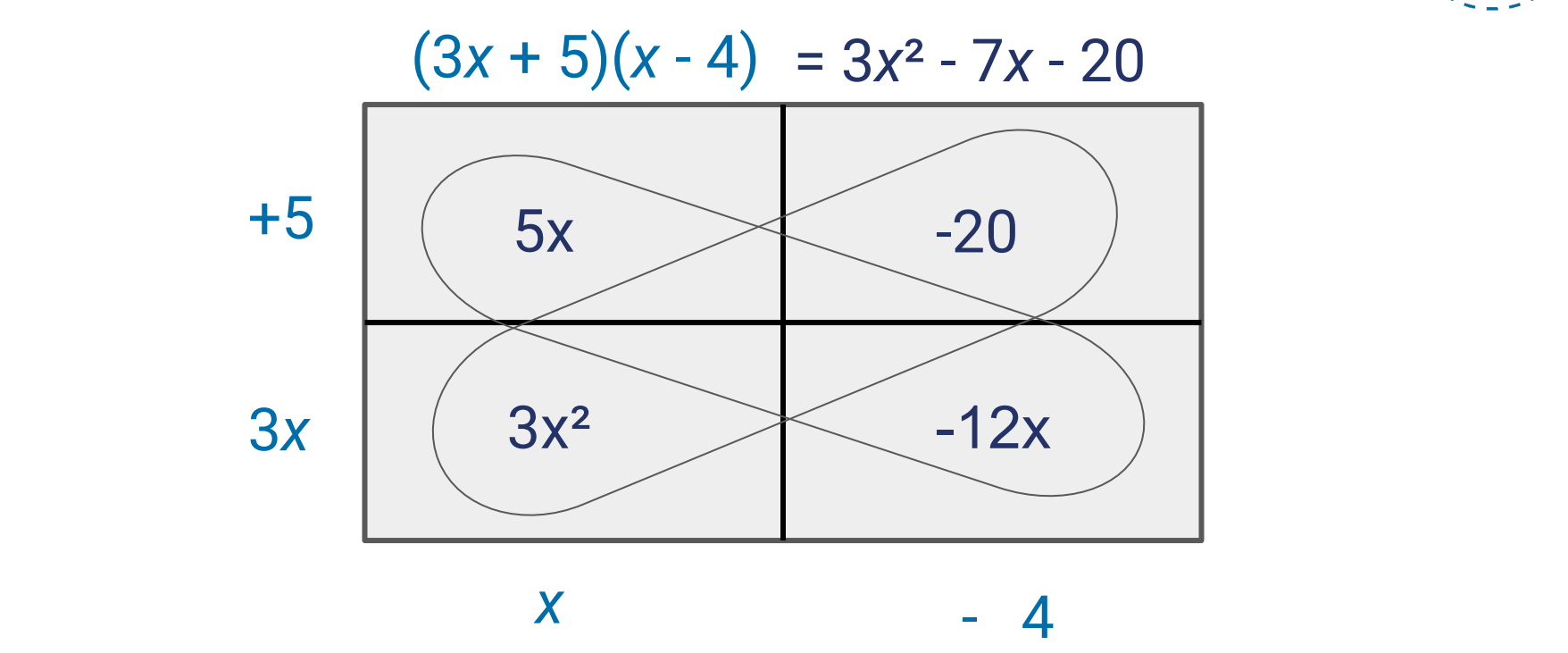

21

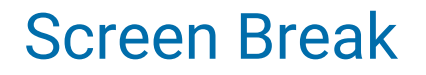

Take a 5 min break

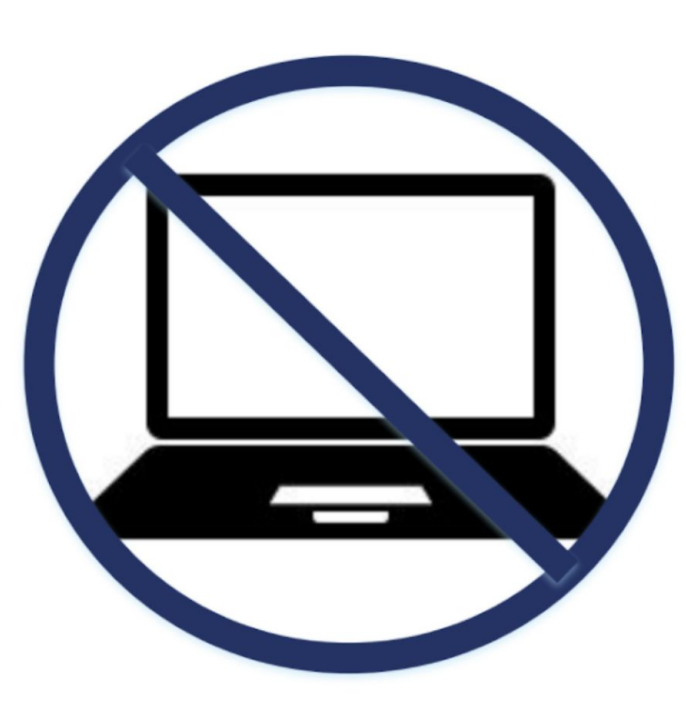

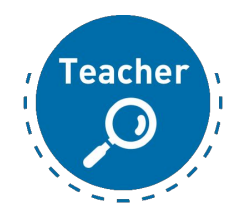

#### Multiplying and Factoring Factoring Using Algebra Tiles

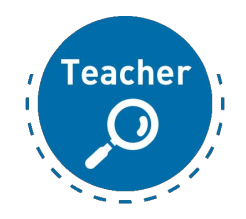

- 1. Click on the Google Slide link posted in the chat.
- 2. Set your status to a thumbs up once you have opened the link.

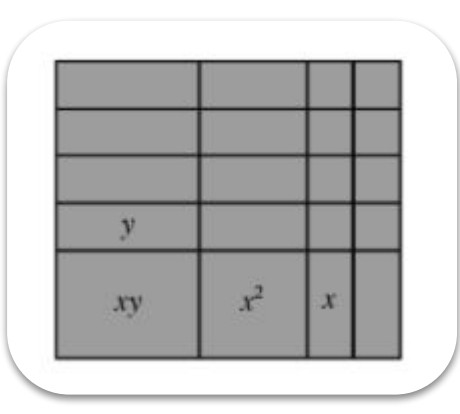

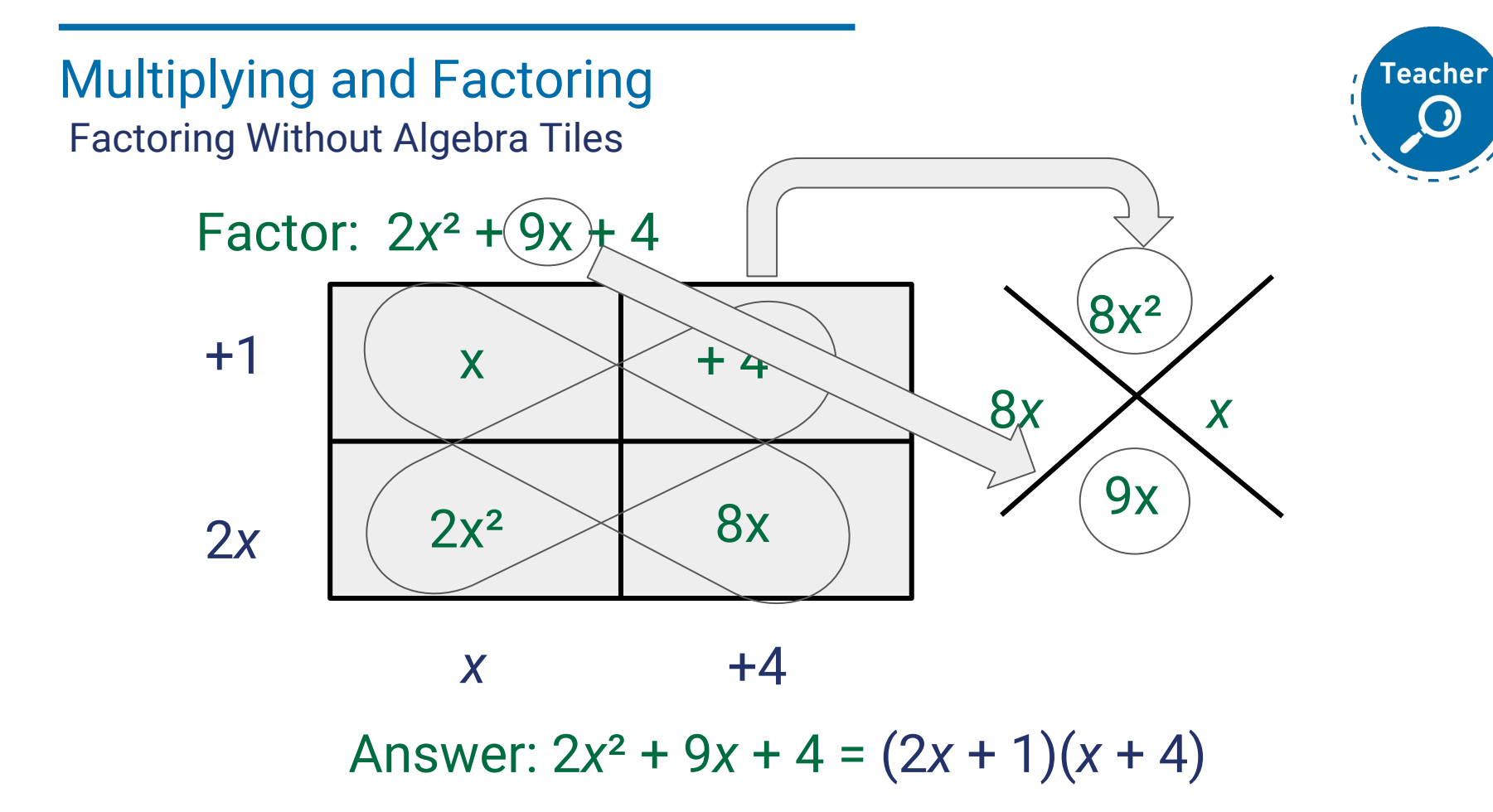

## Completing the Square

Completing the Square

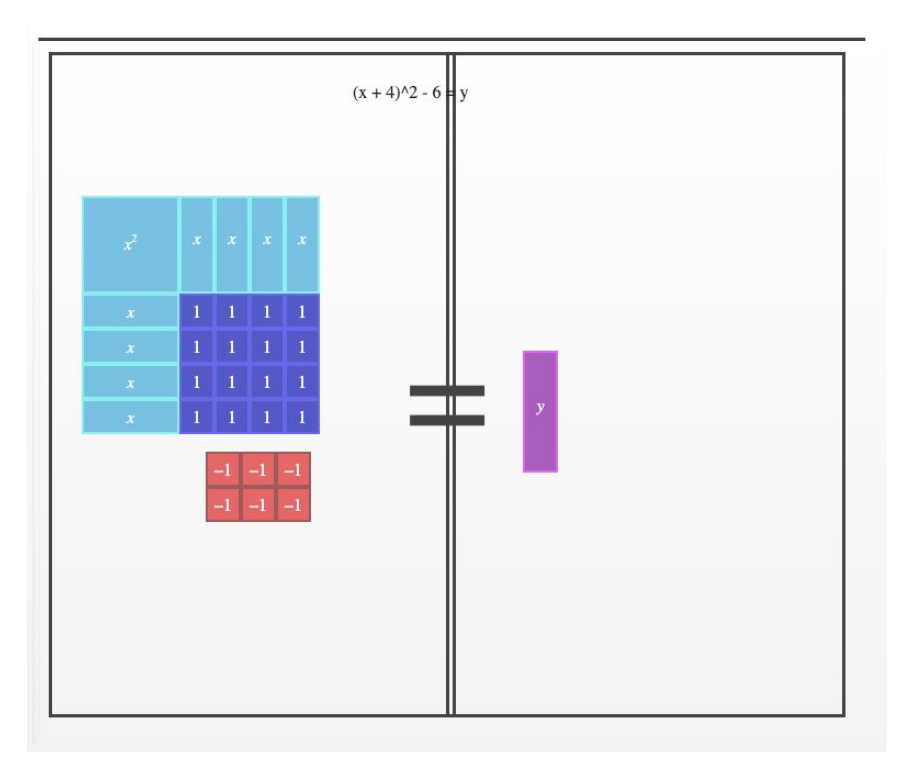

**Teacher** *x* 2 + 8*x* + 10 = *y*  $(x^2 + 8x + 10) + 6 = y + 6$  $(x^2 + 8x + 16) = y + 6$  $(x + 4)^2 = y + 6$  $(x + 4)^2 - 6 = y$ 

#### Completing the Square **Practice**

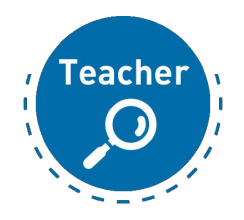

- 1. Click on the link posted in the Public Chat.
- 2. You will have 5 minutes to practice a Completing the Square problem.
- 3. This will be completed individually.

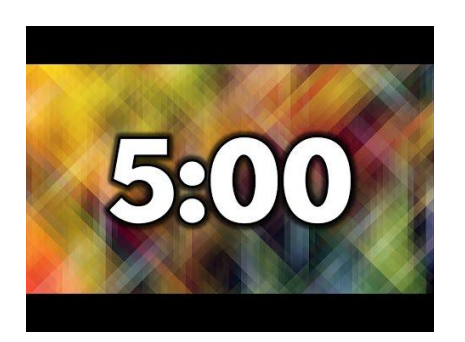

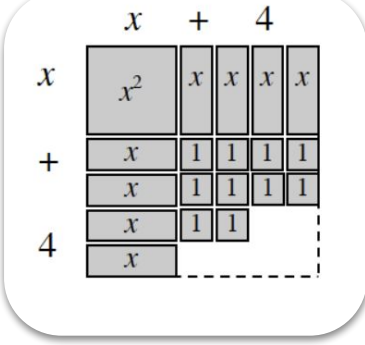

# Completing the Square

How did you do?

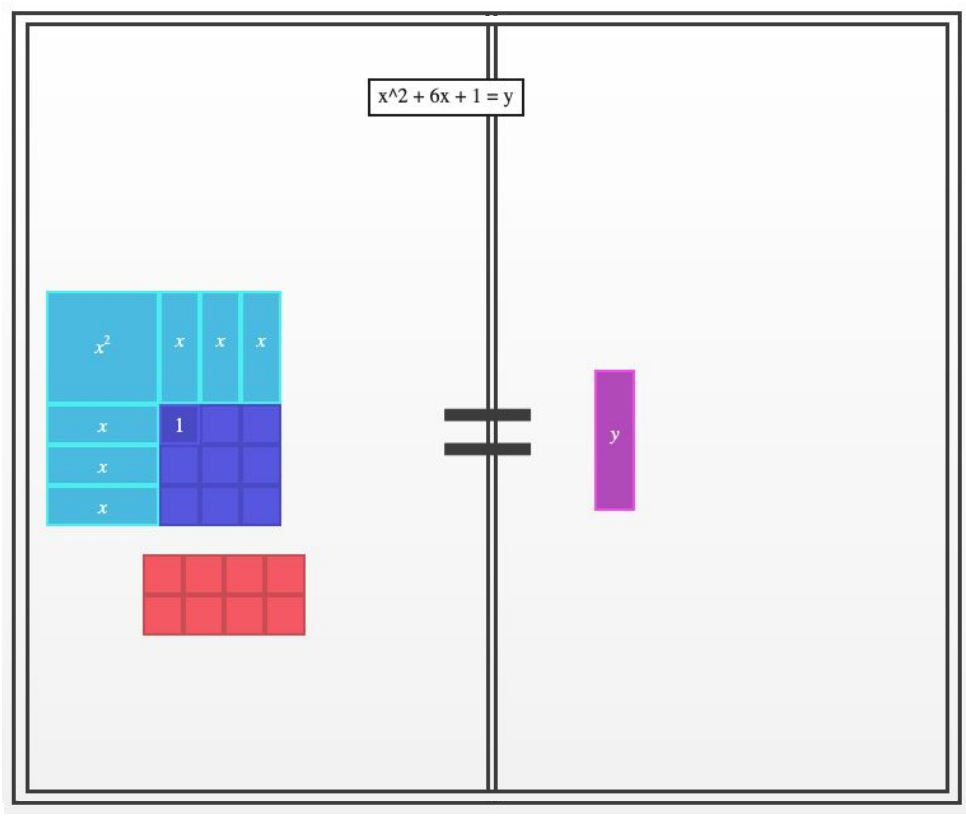

**Teacher** 

```
x
2
 + 6x + 1 = y
(x^2 + 6x + 1) + 8 = y + 8(x^2 + 6x + 9) = y + 8(x + 3)^2 = y + 8(x + 3)^2 - 8 = y
```
### Polynomial Division

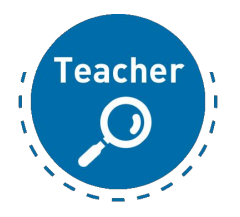

#### 1. Please open Lesson 3.1.4 in **Precalculus.**

- a. Click on eBook tab
- b. Click on Precalculus
- c. Click on Chapter 3
- d. Click on Lesson 3.1.4

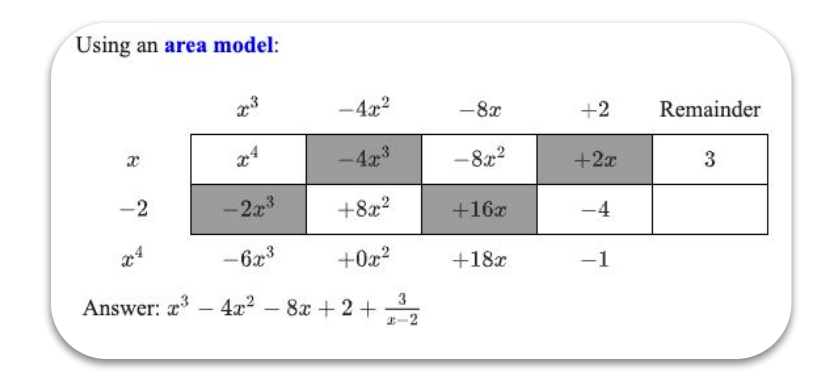

Polynomial Division **Debrief** 

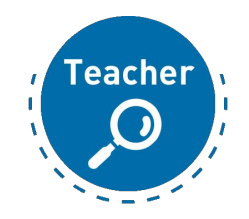

$$
\frac{6x^3 + 7x^2 - 16x + 10}{2x + 5} = (2x + 5) \ (\underline{\hspace{1cm}} ? \underline{\hspace{1cm}}) = 6x^3 + 7x^2 - 16x + 10
$$

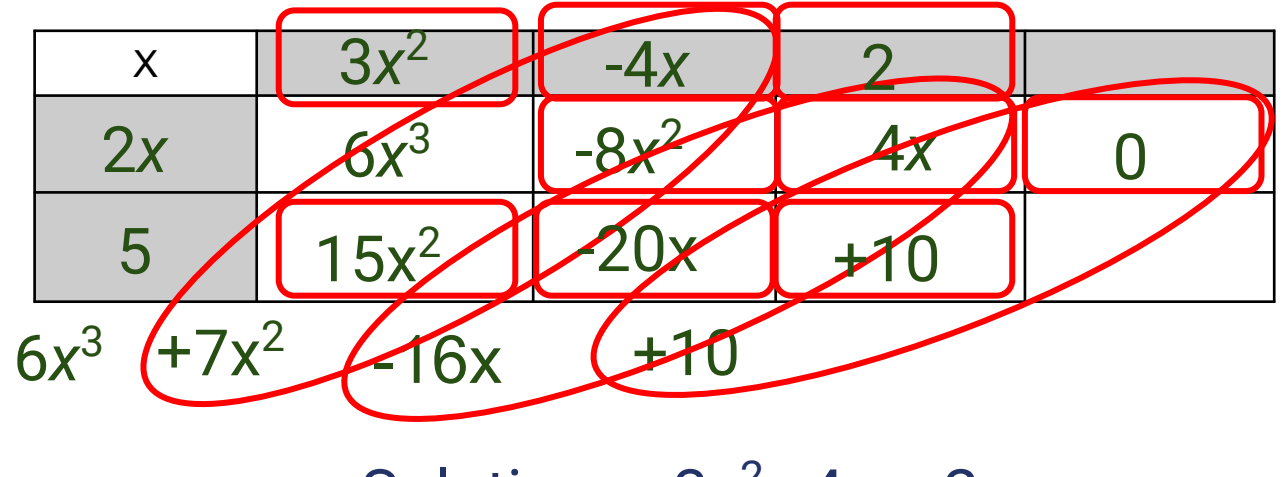

Solution:  $3x^2 - 4x + 2$ 

#### **Closure Outcomes**

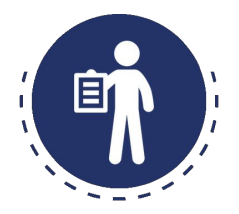

Participants will:

Become familiar with algebra tiles.

Use the area model to multiply and factor polynomials, complete the square and divide polynomials.

Learn how to transition from concrete (manipulatives) to abstract (symbolic notation).

### **Closure**

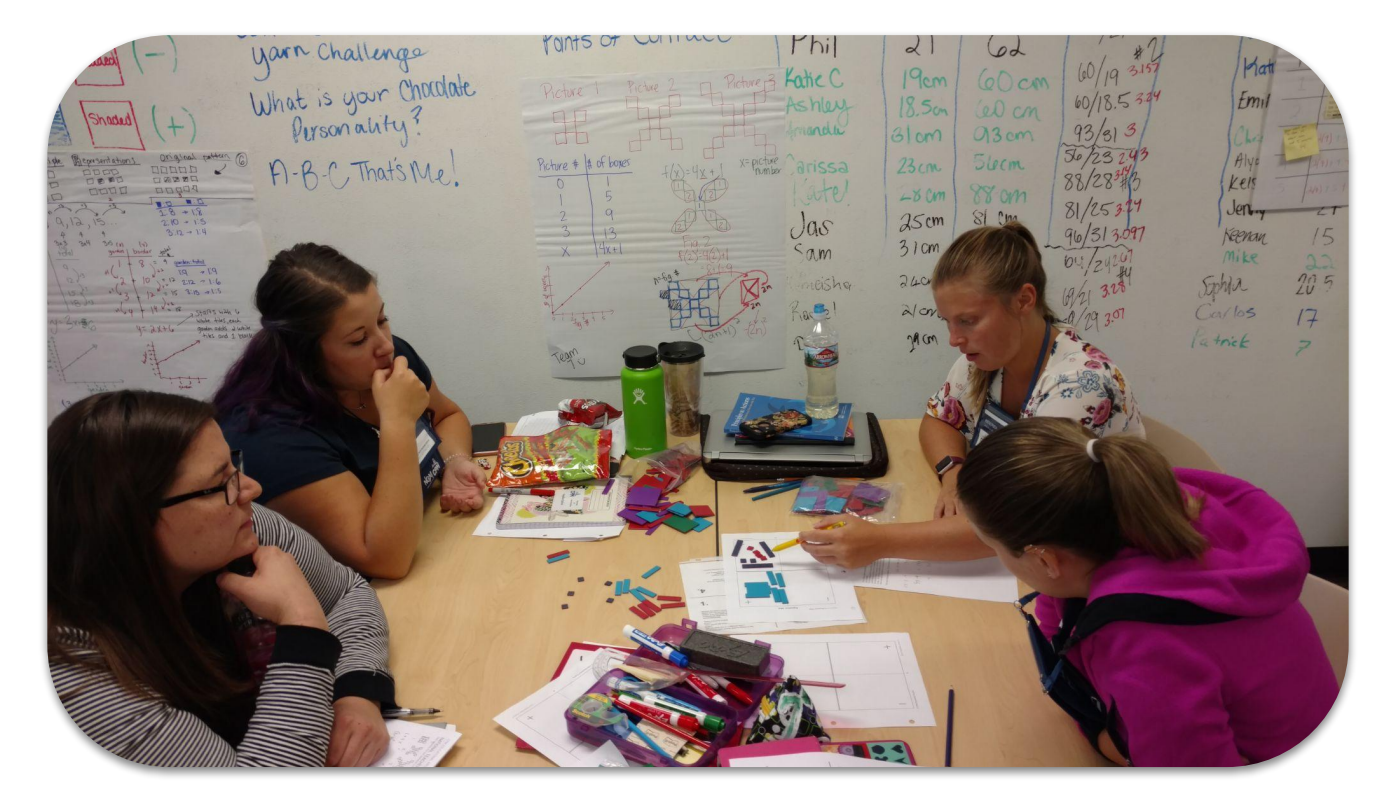

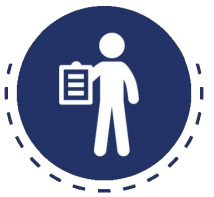

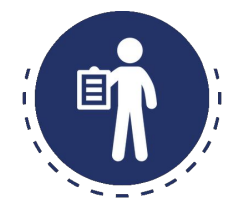

- **<sup>+</sup> Parking Lot**
- **<sup>+</sup> Attendance & Feedback**

Either scan the QR code **OR** Enter passcode in the portal **XXXXXX**

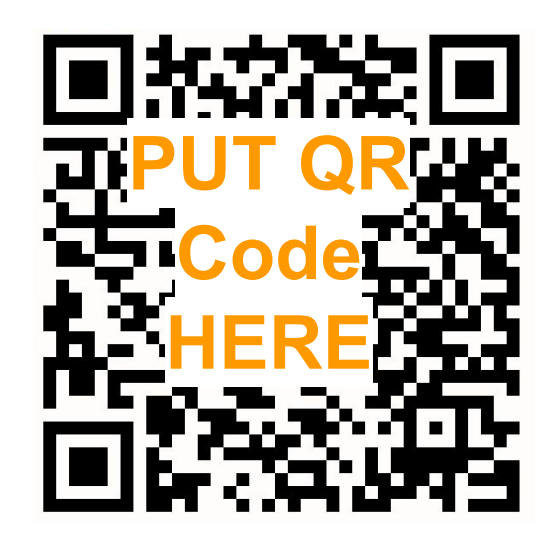

Text Font: Roboto Title Font Size: 24 Subtitle Font Size: 18

Color coding: **Teacher Lens**: 006DAB **Learning Log**: 006DAB **Student Lens**: 41AD49 **Housekeeping**: 233368 **Content Module**: 006D41 **Thread**: 006D41

Text should be primarily black or dark blue (#233368)

Note: Drop zones of icons on layouts are not moveable.

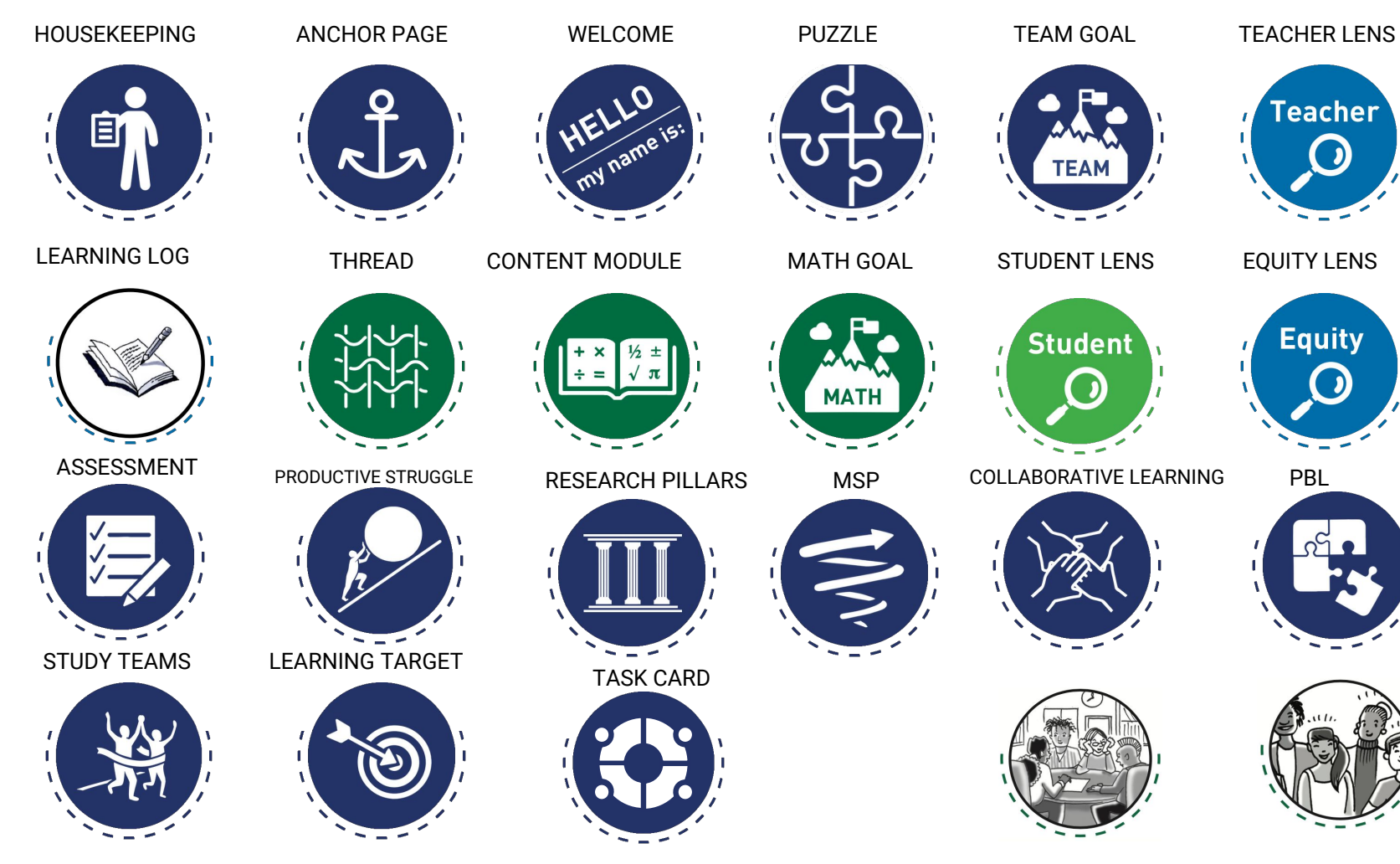

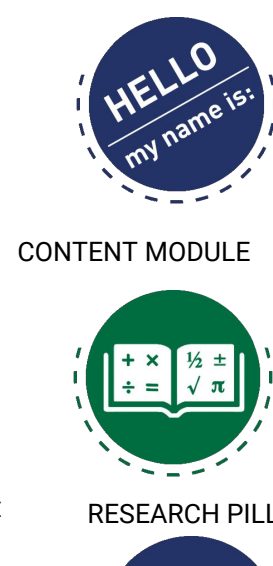

WELCOME

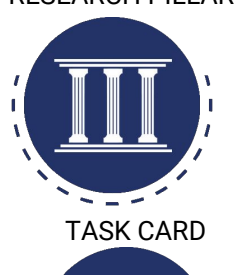

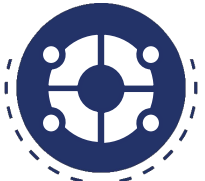

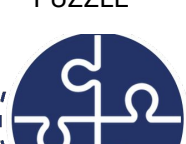

**MATH** 

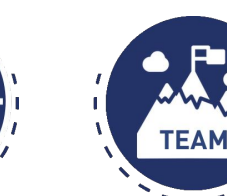

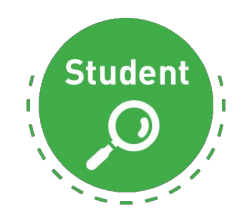

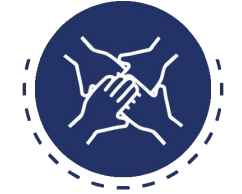

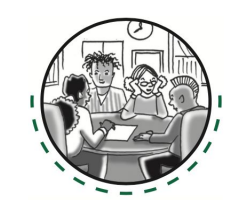

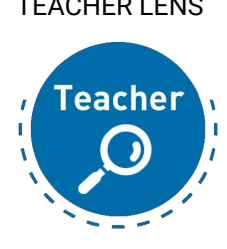

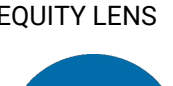

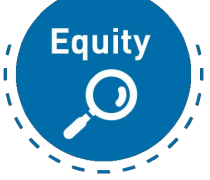

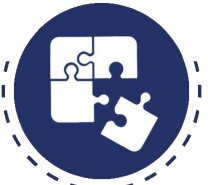

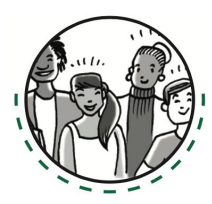

#### TEAM ROLES ALL

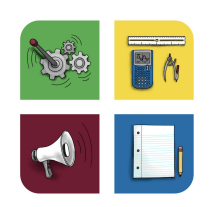

#### IMPLEMENTATION<br>ACTION PLAN

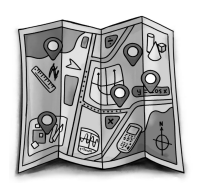

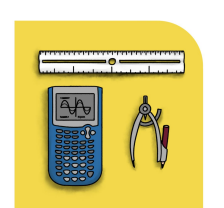

RESOURCE MANAGER

TEAM ROOMS

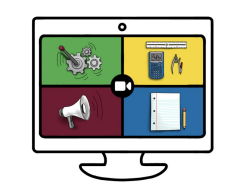

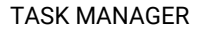

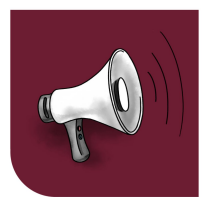

NOT ENGINEERING TO THE TRAM ROOMS TO THE PROGRESS TOOL STTS STTS IMPLEMENTATION

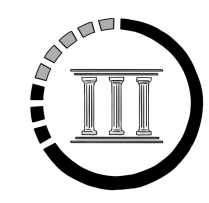

#### TASK MANAGER REPORTER RECORDER

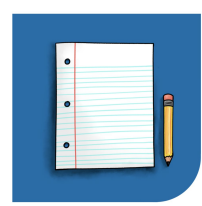

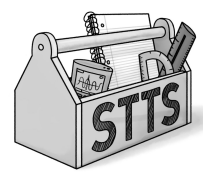

#### FACILITATOR

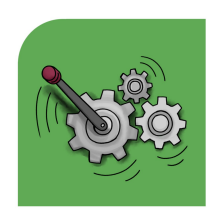